# 一、開放填寫時間:110/07/13(二)13:00~110/07/15(四)11:00

### 二、進入路徑:(建議使用 GOOGLE Chrome 瀏覽器)

直接複製連結 <https://sschool.tp.edu.tw/newreg.action>

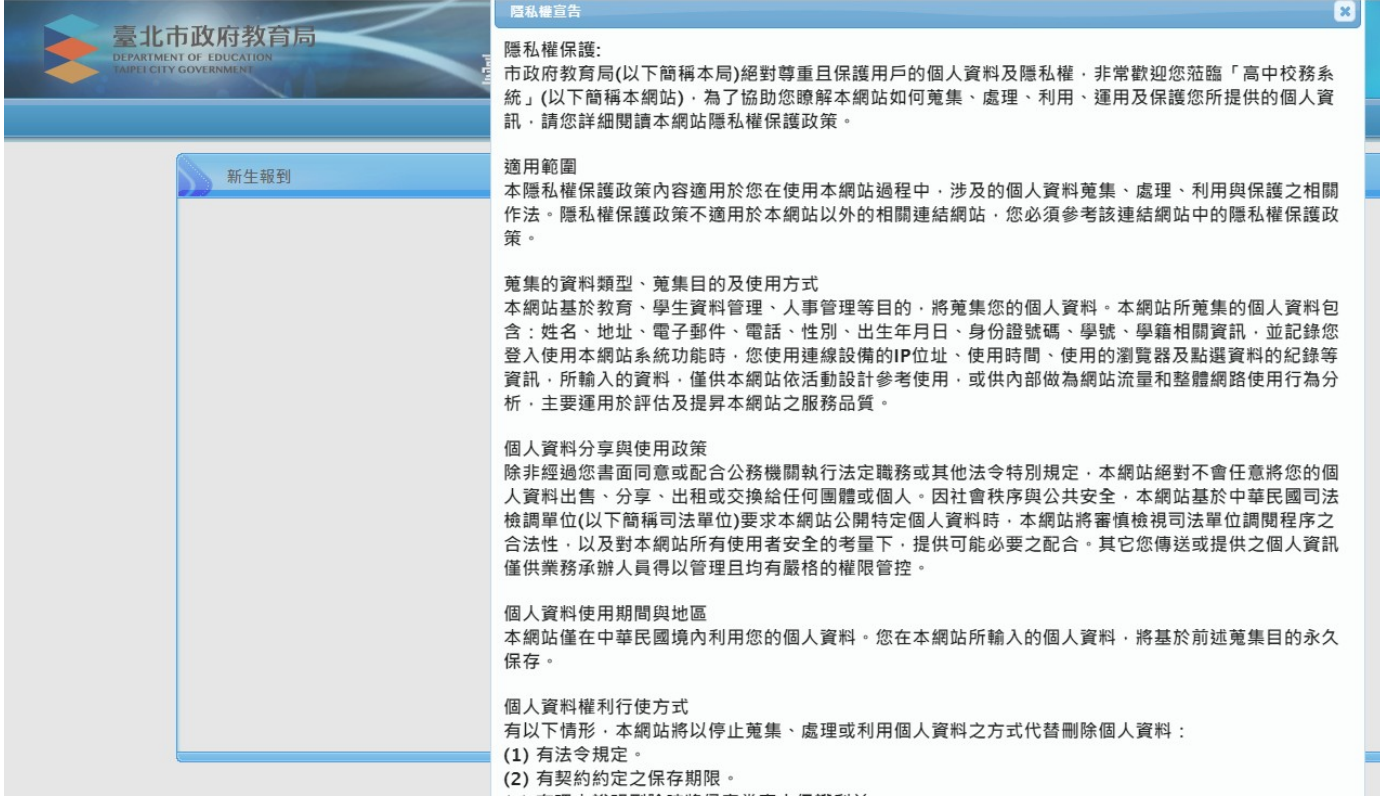

三、系統登入

1. 帳號為學生身分證字號,第一碼英文字母請大寫 (如 A123456789), 密碼為學生出生年月日(如931108)

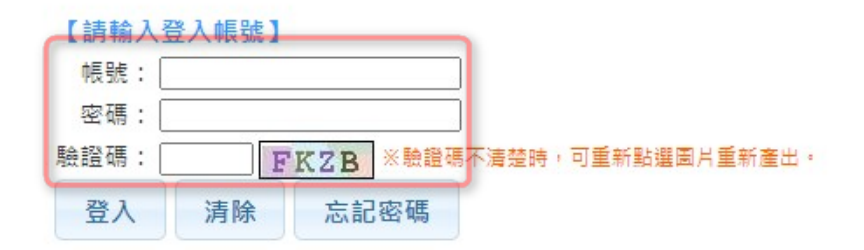

### 【操作說明】

1.帳號為新生的身份證字號、居留證號碼、護照號碼。

2.預設密碼為民國年出生年月日(如民國78年9月9日請輸入780909)。

3.因應個資安全維護,第一次登入請先變更密碼。

4.驗證碼英文不分大小寫。

# 2. 進入後系統會要求改密碼

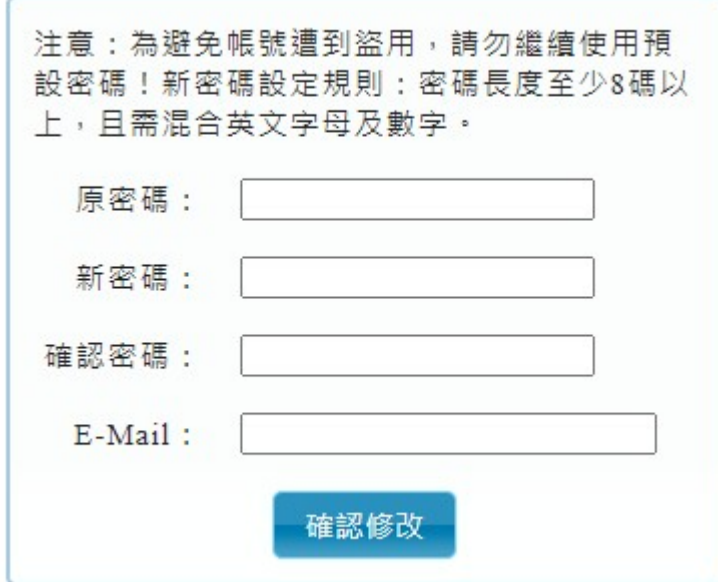

四、資料填寫注意事項

1. 所有資料請詳細依次填寫,本資料將於本校資料庫建檔,作為正式學籍資料,

逾時將無法填寫,欄位前有標明\*者,表示該欄位不可空白。填寫完每項資料後,請記得先存檔再開 啟其他項目,以免資料遺失。

## 2. 填寫基本資料

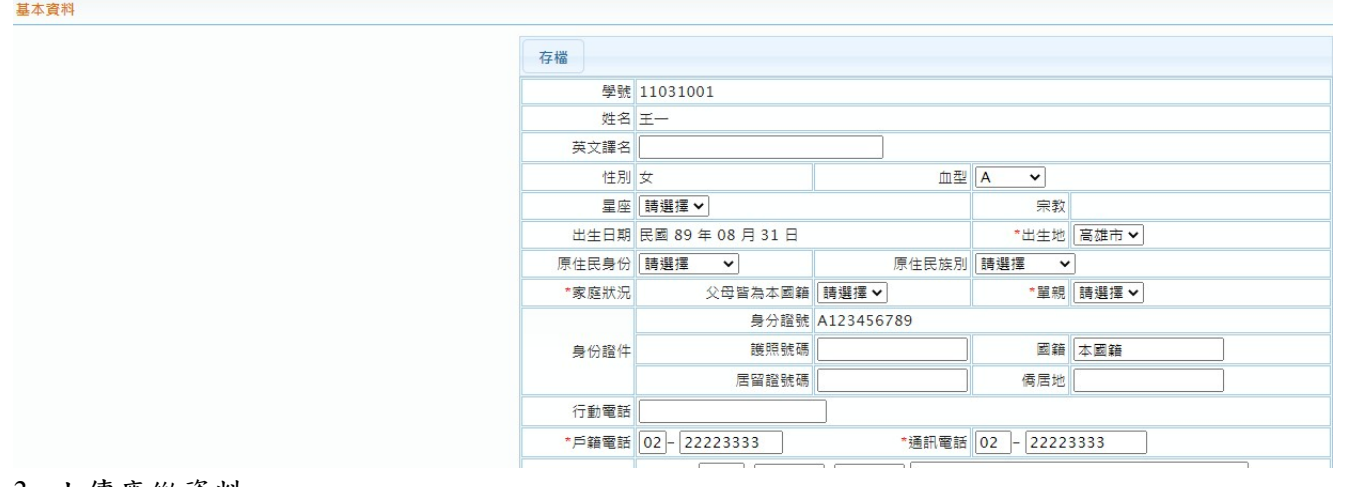

#### 3. 上傳應繳資料

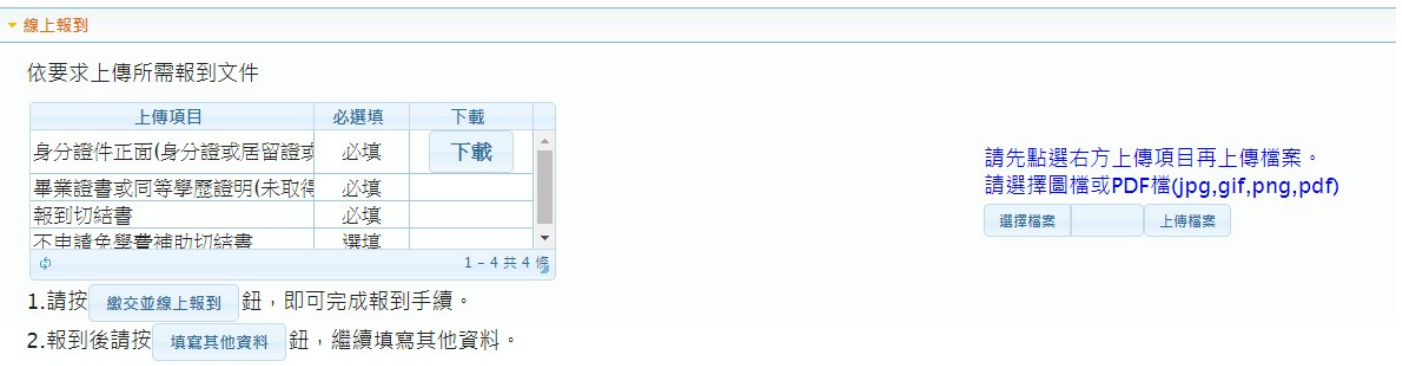

# 4. 點選報到後,請繼續填寫其他資料。

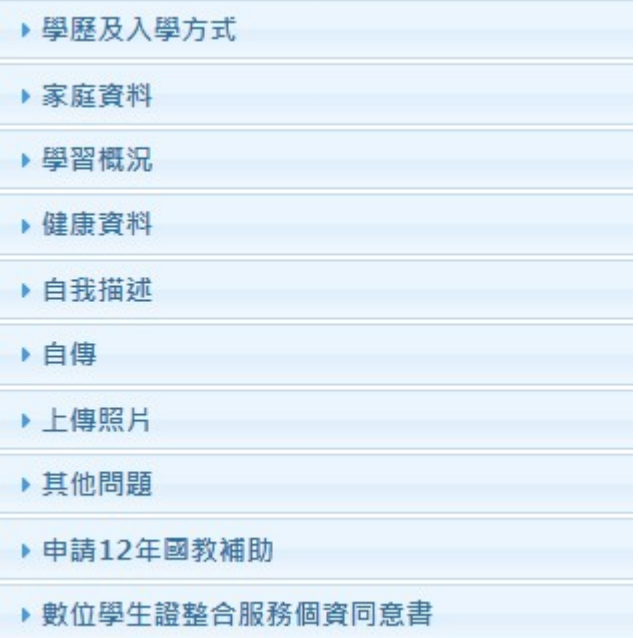

5. 免學費部分欲申請者請仔細填寫並上傳戶口名簿等資料

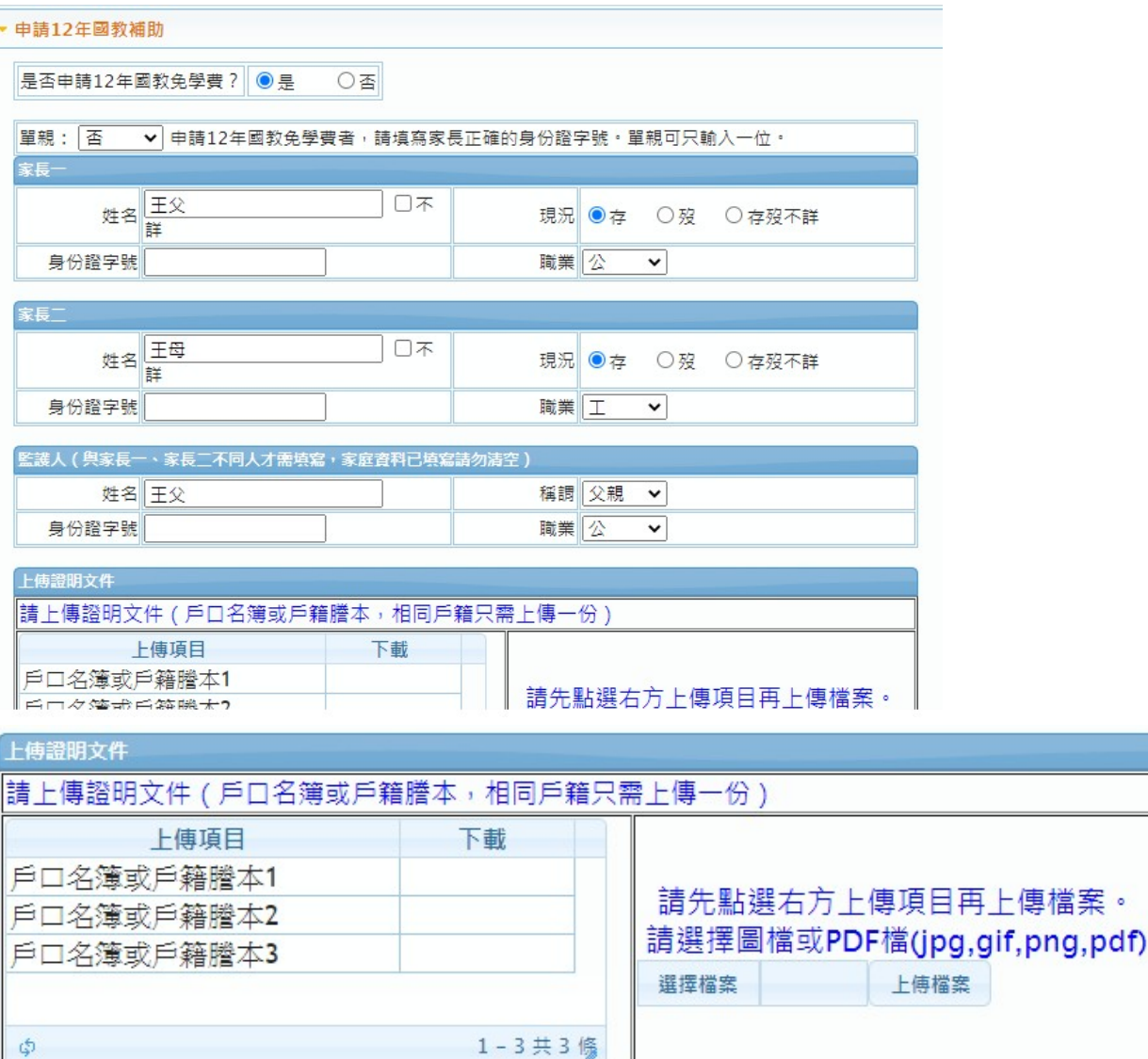